## **Преобразователь частоты ProfiMaster PM-150**

Технический паспорт и краткое руководство по эксплуатации

Продукция сертифицирована в соответствии с требованиями Технического регламента Таможенного союза

Содержание "Технического паспорта" соответствует техническому описанию производителя

### **Краткое руководство по монтажу и пусконаладке преобразователей частоты серии PM150**

### **Этап 1. Номер преобразователя частоты**

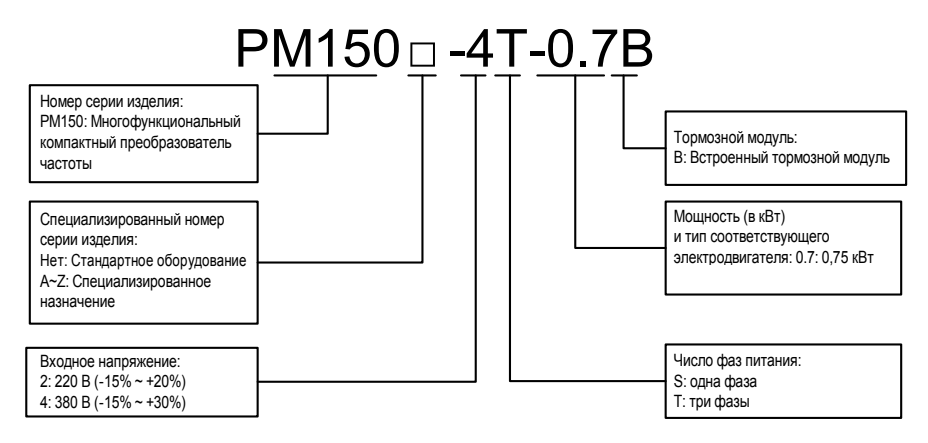

**Рисунок 1. Порядок расшифровки номера** 

#### **Этап 2. Схема подключения**

На этапе 1 необходимо определить характеристики приобретенного преобразователя частоты и удостовериться в том, что они соответствуют производственным нуждам, после чего прорабатывается схема подключения, как показано ниже:

### **1. Схема подключения силовой цепи**

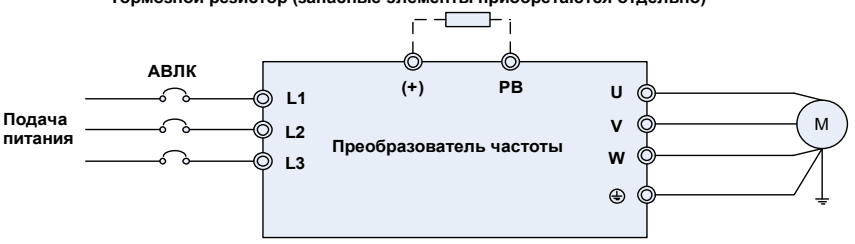

### **Тормозной резистор (запасные элементы приобретаются отдельно)**

**Рисунок 2. Схема подключения силовой цепи**

| Обозначение<br>клемм | Назначение клемм                                                                                                    |
|----------------------|----------------------------------------------------------------------------------------------------|
| R/L1, S/L2, T/L3     | Клеммы питания переменного тока для подключения к 3-<br>фазному источнику переменного тока напряжением 380 В.             |
| U/T1, V/T2, W/T3     | Выходные клеммы переменного тока преобразователя частоты<br>для подключения к 3-фазному асинхронному<br>электродвигателю. |
| $(+), (-)$           | Положительная и отрицательная клеммы внутренней шины<br>постоянного тока.                                                 |
| <b>PB</b>            | Эта клемма предназначена для подключения тормозного<br>резистора. Один конец подсоединяется к клемме «+», а другой -      |

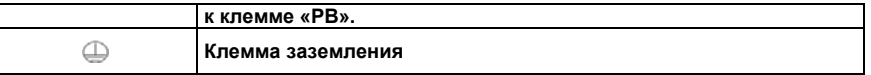

### **2. Схема подключения цепей управления**

В зависимости от условий эксплуатации применяются различные схемы подключения цепей управления. Ниже приведены типовые варианты подключения ПЧ ProfiMaster 150:

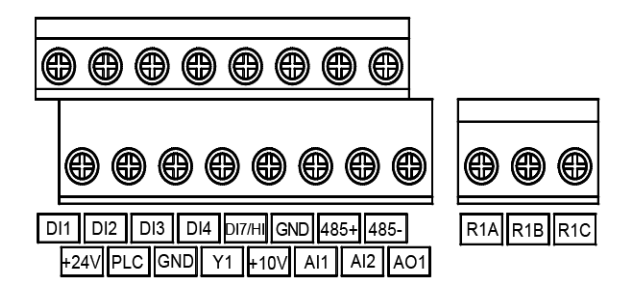

### **Рисунок 3. Схема клеммника управляющих цепей преобразователя частоты серии PM150**

2.1 При задании частоты с помощью потенциометра клавиатуры, управления пуском/остановом оборудования с помощью кнопок RUN (ПУСК) и STOP (ОСТАНОВ) на клавиатуре, подключения цепей управления не требуется, эти цепи работают напрямую при включенном питании.

2.2 При задании частоты с помощью внешнего потенциометра, управления пуском/остановом оборудования с внешнего переключателя, подключение цепи управления выполняется, как показано ниже:

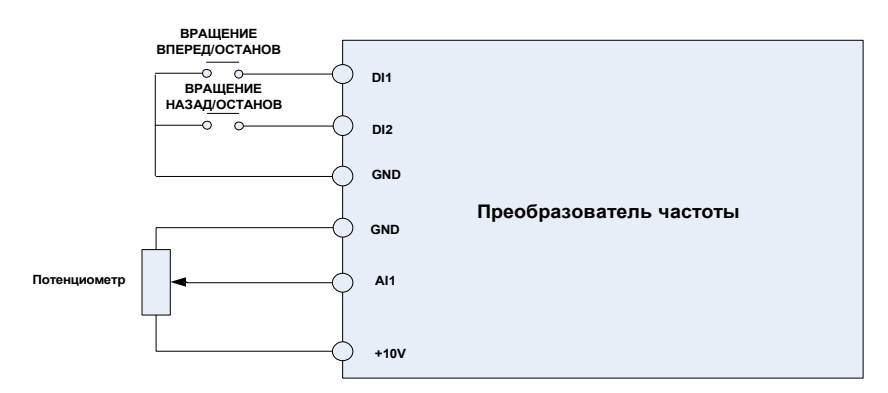

### **Рисунок 4. Схема подключения цепи управления**

Параметры устанавливаются следующим образом:

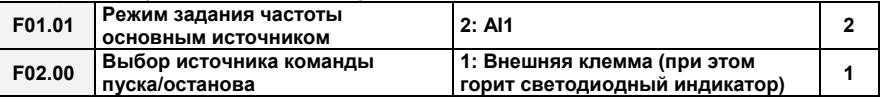

2.3 При задании частоты с помощью контура ПИД-регулирования и управлении

пуском/остановом с внешнего переключателя, например, в случае управления подачей воды с постоянным напором, подключение цепи управления выполняется, как показано ниже:

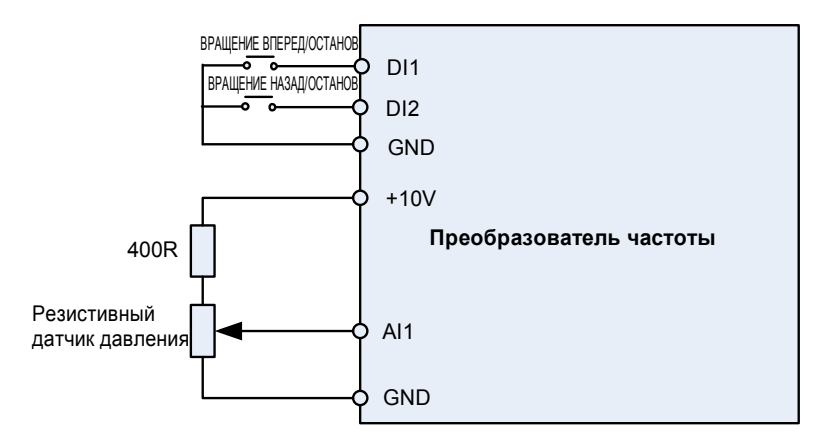

### **Рисунок 5. Схема подключения цепи управления**

Параметры устанавливаются следующим образом:

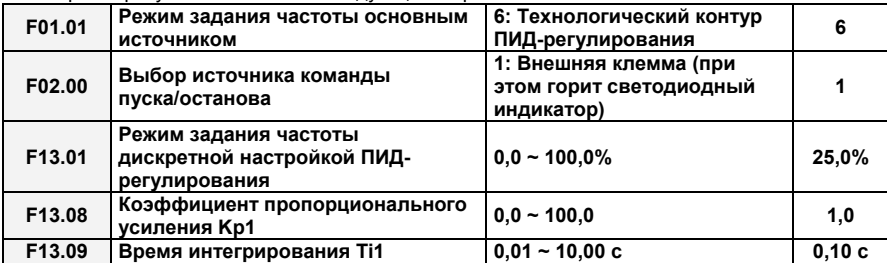

### **3. Схема подключения**

Во многих случаях, помимо вышеупомянутых цепей управления, имеется необходимость передачи сигнала неисправности преобразователя частоты и сигнала частоты на оборудование более высокого уровня. В связи с этим к базовой конфигурации, изображенной на Рисунке 2.2, добавляются схемы вывода сигнала управления и функции сброса неисправности. При этом подключение преобразователя частоты выполняется, как показано ниже:

**Тормозной резистор (запасные элементы приобретаются отдельно)**

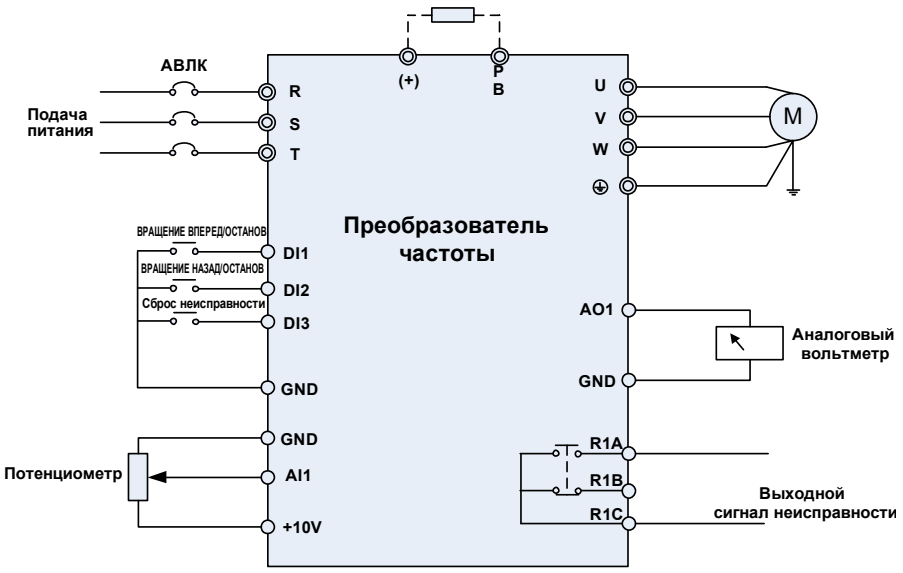

### **Рисунок 6. Схема подключения**

### **Этап 3. Основные сведения о выполнении операций и интерфейсе дисплея**

Работа панели управления основана на использовании человеко-машинного интерфейса (ЧМИ), посредством которого можно изменять функциональные параметры преобразователя частоты, контролировать условия работы преобразователя частоты, осуществлять управление запуском/остановкой преобразователя частоты и т.д. Внешний вид и рабочая область панели управления показаны на рисунке ниже:

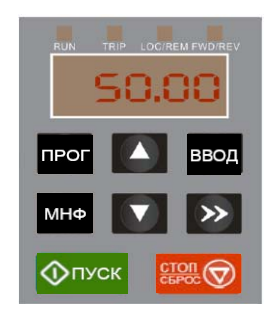

### **Рисунок 7. Внешний вид и рабочая область панели управления**

### **3.1 Кнопки панели управления и функция потенциометра**

На панели управления имеется 8 кнопок и 1 аналоговый потенциометр. Описание функций всех кнопок приведено в Таблице 1.

### **Таблица 1. Описание функций кнопок панели управления**

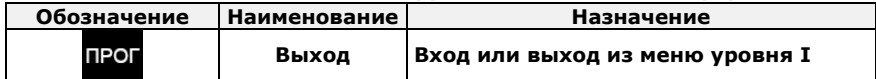

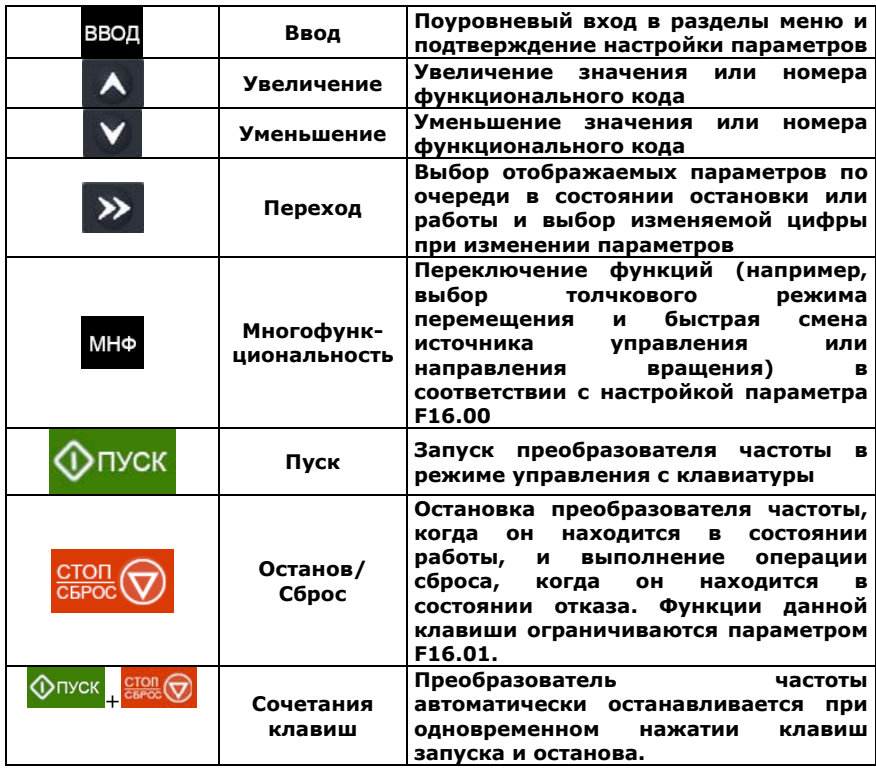

### **3.2 Инструкция по работе с меню быстрого доступа (пользовательские параметры)**

Для упрощения процесса оперативной настройки обычно используемых параметров в программном обеспечении преобразователей частоты серии PM версии новее V1.07 меню заводской настройки изменено на меню быстрого доступа (F00.01 = 1). Сведения о параметрах оперативной настройки по умолчанию см. в приложении.

Для того, чтобы пользователю было проще различать базовое меню (F00.01=0) и меню быстрого доступа, они отображаются по-разному. Различия в отображении и способы переключения между вариантами меню описаны ниже.

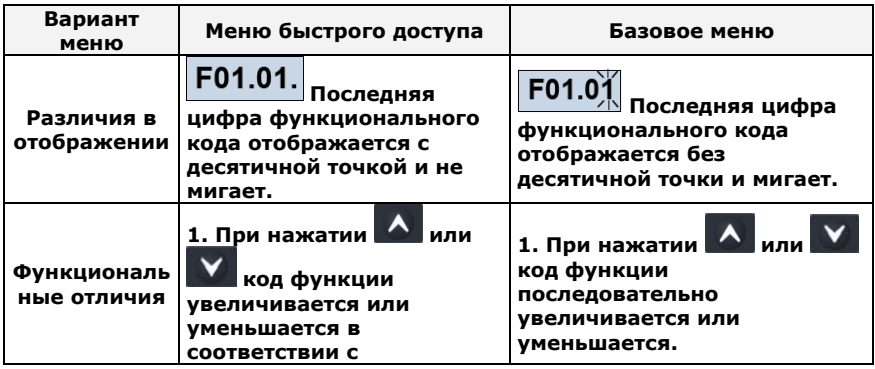

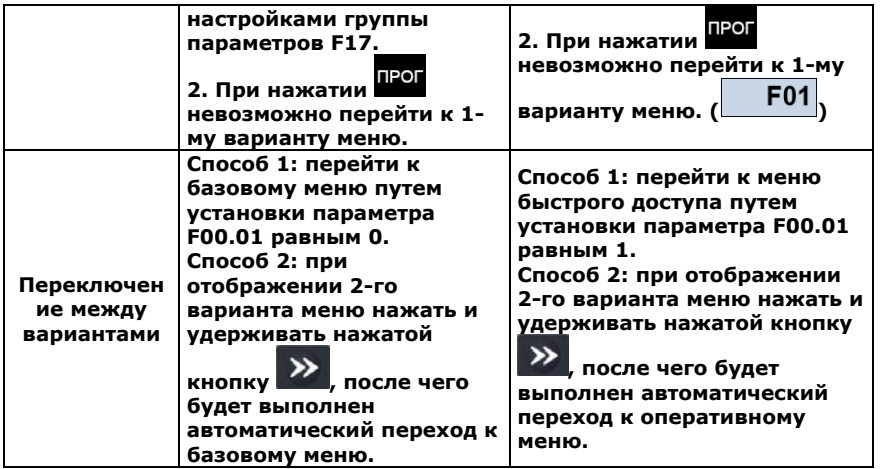

Если оперативные параметры по умолчанию не соответствуют потребностям пользователя, он может самостоятельно определить оперативные параметры согласно своим фактическим потребностям путем изменения группы параметров F17.

Группа параметров F17 предусматривает установку до 30 групп пользовательских параметров. Если параметр, входящий в группу параметров F17, равен 00.00, это означает, что код пользовательской функции отсутствует. При входе в режим применения пользовательских параметров отображается функциональный код, заданный в диапазоне параметров F17-00 ~ F17-29. Порядок присвоения кодов аналогичен группе параметров F17. При этом значение 00.00 пропускается. Две цифры слева от десятичной точки обозначают номер группы функциональных кодов, а цифры справа от десятичной точки - положение группы функциональных кодов. Пример: 05.15 означает F05.15. Группа F00 ~ F20 соответствует двум цифрам 00 ~ 20 слева от десятичной точки, а группы U00 и U01 соответствуют числам 48 и 49. При установке значений 21~ 46 подразумевается, что код пользовательской функции отсутствует. Если число, составленное из 2 цифр справа от десятичной точки, в каждой группе превышает номер группы функциональных кодов, это также означает, что код пользовательской функции отсутствует.

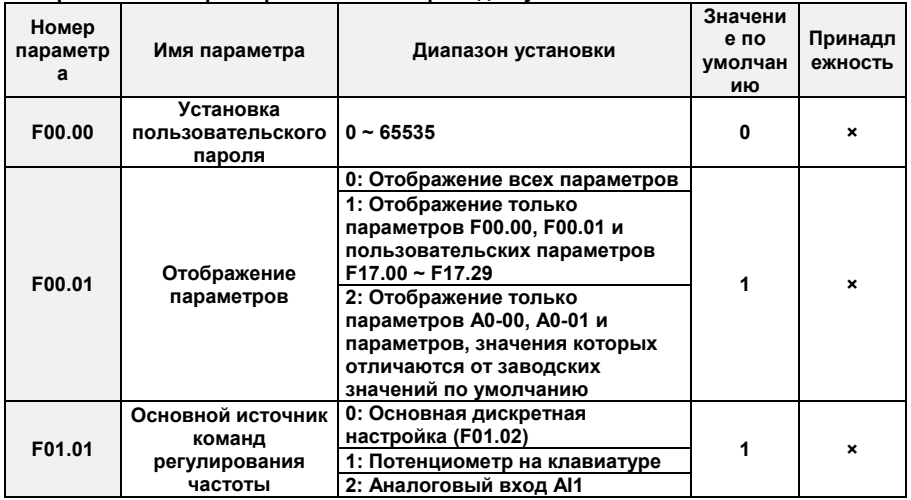

### **Приложение: Параметры в меню быстрого доступа**

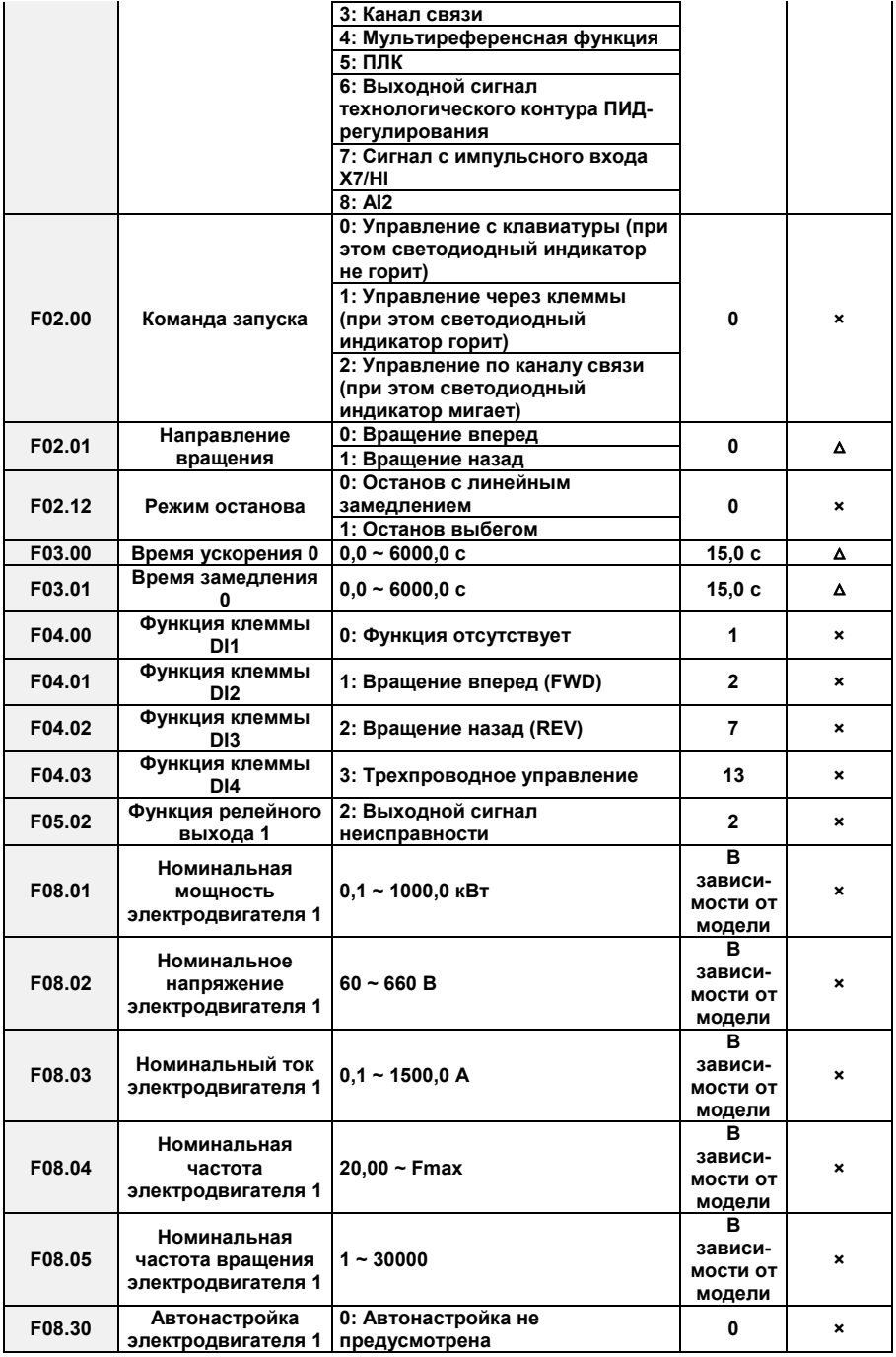

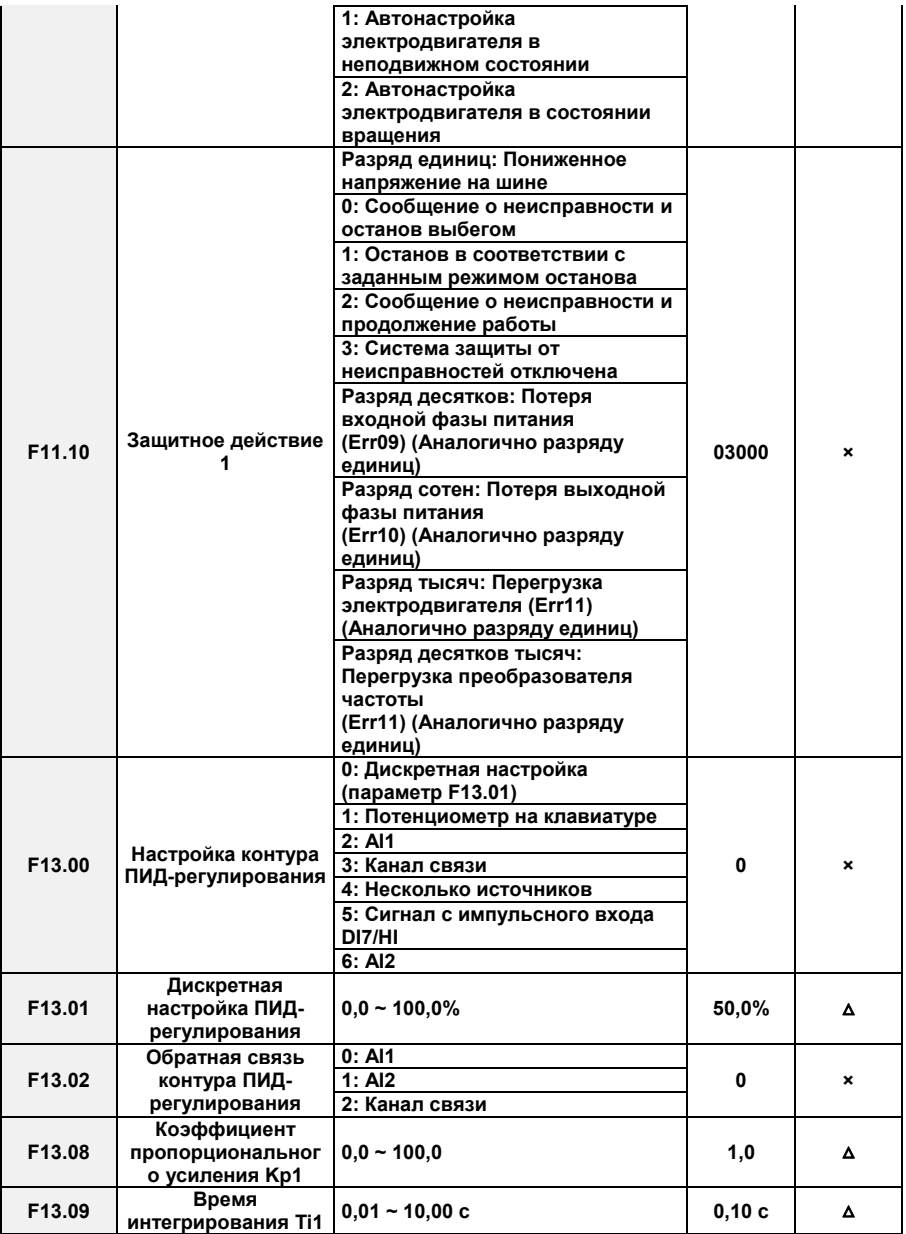

# ТЕХНИЧЕСКИЙ ПАСПОРТ

## **1. Сведения об изделии**

1.1 Наименование

Преобразователь частоты ProfiMaster

(оборудование для преобразования электроэнергии, преобразователь статический)

Модель: PM-150

Торговая марка: ProfiMaster (правообладатель ООО «НТЦ Приводная Техника»)

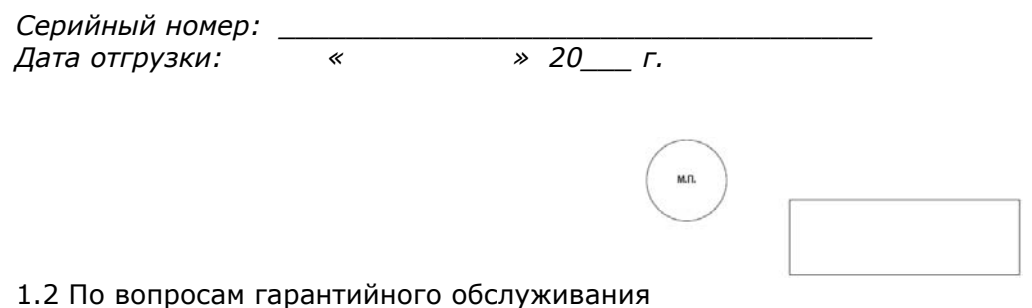

109316, г. Москва, Волгоградский проспект, 42, стр. 13 www.privod.ru, +7 495 786-21-00

### 1.3 Изготовитель

FRECON ELECTRIC (SHENZHEN) Co., Ltd. Floor 3, Block C,F&D technology park Baoan Road, Baoan District, Shenzhen, Китай

## **2. Назначение изделия**

Преобразователи частоты ProfiMaster предназначены для управления скоростью вращения асинхронных электродвигателей с короткозамкнутым ротором в различных отраслях промышленности.

## **3. Технические характеристики**

Технические характеристики частотных преобразователей указаны на этикетке на корпусе изделия или в инструкции по эксплуатации на соответствующее изделие в разделе "Технические характеристики".

Информация об устройстве, его мощность, конфигурация и наличие встроенных опций содержится в штрих-коде изделия или закодированы в его каталожном номере.

## **4. Устройство изделия**

Устройство изделия и его технические характеристики приведены в соответствующей инструкции по эксплуатации к преобразователю частоты.

## **5. Комплектность**

В комплект поставки входят:

- преобразователь частоты
- упаковочная коробка
- технический паспорт и краткая инструкция по эксплуатации

## **6. Меры безопасности**

Источником опасности при монтаже и эксплуатации преобразователя частоты является электрический ток. Неправильный монтаж и эксплуатация электродвигателя или преобразователя частоты может нанести материальный ущерб, а для человека грозит серьезными травмами и может привести к смертельному исходу. Следует строго выполнять указания инструкций, указанных в Руководстве по эксплуатации, а также правила по технике безопасности.

## **7. Гарантийные обязательства**

Изготовитель-продавец гарантирует соответствие преобразователя частоты техническим требованиям при соблюдении потребителем условий транспортировки, хранения и эксплуатации.

Гарантийный срок эксплуатации – 24 месяца с даты отгрузки со склада Продавца.

Гарантийное и послегарантийное обслуживание осуществляется официальным дистрибьютором:

ООО «НТЦ Приводная Техника».

## **8. Сертификация**

Изделия сертифицированы на соответствие:

ТР ТС 004.2011 «О безопасности низковольтного оборудования» ТР ТС 020.2011 «Электромагнитная совместимость технических средств»

Преобразователи частоты сертифицированы в системе сертификации ГОСТ Р.

ГОСТ 30804.6.3-2013 «Совместимость технических средств электромагнитная. Электромагнитные помехи от технических средств, применяемых в жилых, коммерческих зонах и производственных зонах с малым энергопотреблением. Нормы и методы испытаний». Соответствуют требованиям нормативных документов ГОСТ Р 52161.1-

### 2004.

## **9. Транспортировка и хранение**

Транспортировка и хранение изделий осуществляется в соответствии с требованиями ГОСТ 15150-69, ГОСТ 23216-78, ГОСТ 51908-2002.

## **10. Утилизация**

Утилизация изделия производится в соответствии с установленным на предприятии порядком (переплавка, захоронение, перепродажа), составленным в соответствии с законами РФ №96 Ф3 "Об охране атмосферного воздуха", №2060 Ф1 "Об охране окружающей природной среды", №89\_Ф3 "Об отходах производства и потребления", № 52\_Ф3 "О санитарно-эпидемиологическом благополучии населения", а также другими российскими и региональными нормами, актами, правилами, распоряжениями, предпринятыми во исполнение указанных законов.

## **11. Приемка и испытания**

Продукция, указанная в данном паспорте изготовлена, испытана и принята в соответствии с действующей технической документацией фирмы-изготовителя.

## **11. Дата ввода в эксплуатацию**

$$
\overbrace{\qquad \qquad }^{k} \qquad \qquad \times \qquad \qquad 20 \qquad \qquad r.
$$

*Подпись:*